## Настройка очищения истории событий

Настройка автоматического очищения истории событий необходима только при автономной работе терминала во избежание переполнения памяти терминала.

При работе терминала под управлением ПО Biosmart-Studio v6 данная настройка не требуется, так как история событий автоматически удаляется из памяти терминала при ее передаче в ПО Biosmart-Studio v6.

Для настройки автоматического очищения истории событий нажмите Настройки – Система и перейдите в раздел Удалять историю событий.

Выберите из выпадающего списка давность событий, подлежащих удалению (Старше недели или Старше месяца).

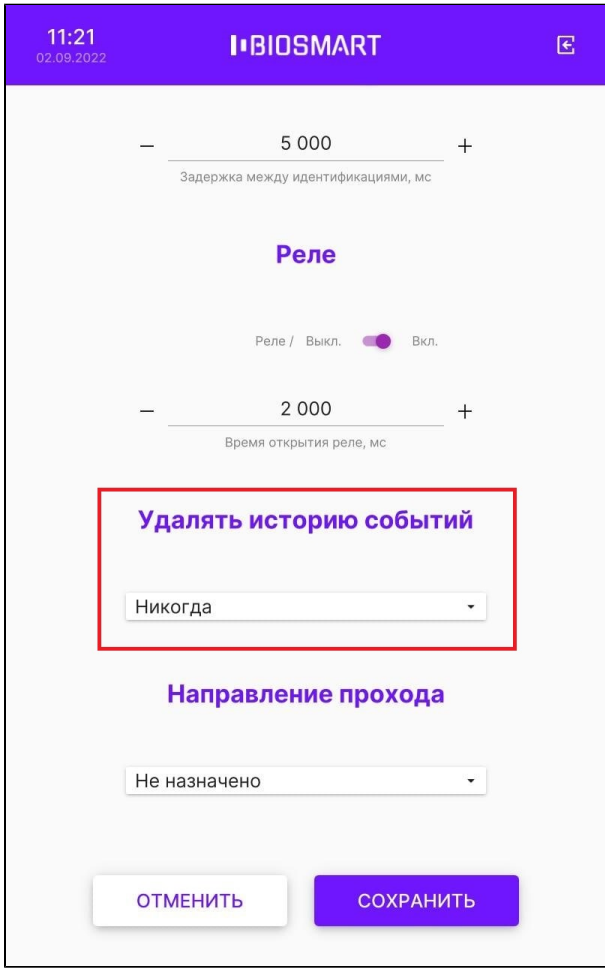

Нажмите СОХРАНИТЬ.